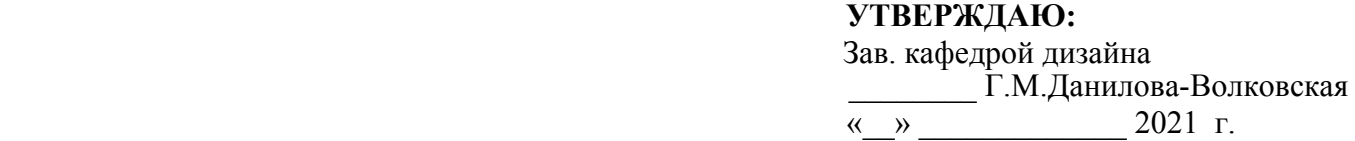

# **ФОНД ОЦЕНОЧНЫХ СРЕДСТВ**

для проведения текущего контроля и промежуточной аттестации

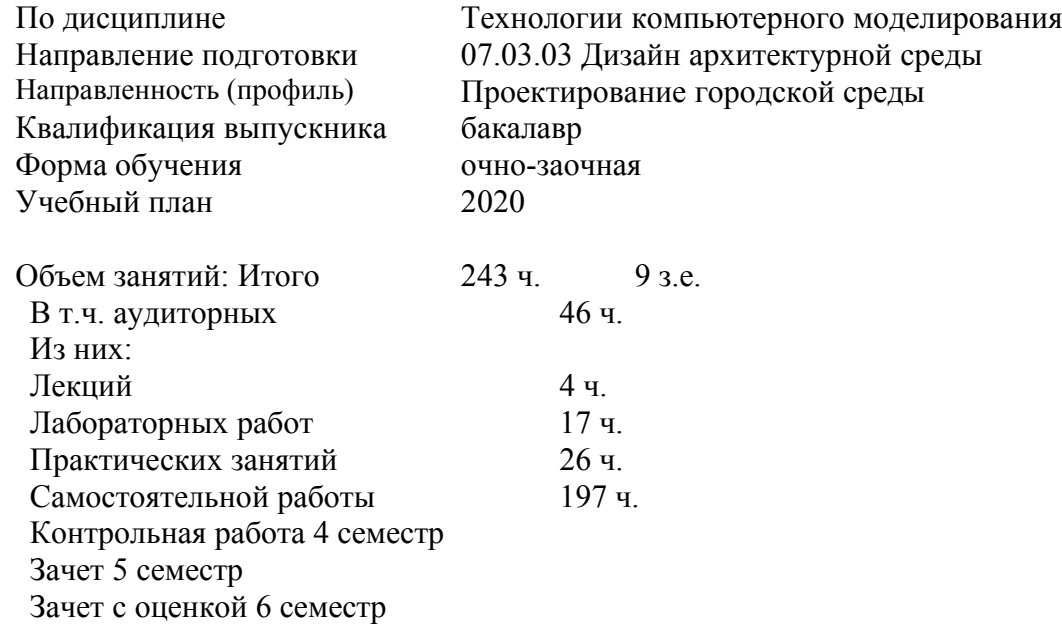

Дата разработки:

# **Предисловие**

1. Назначение: фонд оценочных средств устанавливает соответствие уровня подготовки обучающихся и выпускников требованиям образовательных стандартов и образовательных программ по реализуемым направлениям подготовки высшего образования.

2. Фонд оценочных средств текущего контроля и промежуточной аттестации разработан на основе рабочей программы дисциплины «Технологии компьютерного моделирования», в соответствии с образовательной программой по направлению подготовки 07.03.03 «Дизайн архитектурной среды», утвержденной на заседании УМС СКФУ протокол № от  $\left\langle \left\langle \quad\right\rangle \right\rangle$  and  $\Gamma$ .

3. Разработчик: Махота Марина Юрьевна, доцент кафедры дизайна.

4. ФОС рассмотрен и утвержден на заседании кафедры дизайна Протокол № \_\_\_\_ от  $\begin{array}{ccccc}\n\left\langle \left\langle \begin{array}{cc} 0 & \cdots \end{array} \right\rangle \right. & \quad\text{and}\quad\quad \mathbb{R}.\n\end{array}$ 

5. ФОС согласован с выпускающей кафедрой дизайна Протокол №\_\_ от  $\left\langle \left\langle \begin{array}{ccc} & \to & \end{array} \right\rangle \right\rangle$ 

6. Проведена экспертиза ФОС. Члены экспертной группы, проводившие внутреннюю экспертизу:

Председатель: Г.М.Данилова-Волковская, зав. кафедрой дизайна

Е.С. Левченко, доцент кафедры дизайна, Член Международного Творческого Союза Художников России

И.В. Китаева, доцент кафедры дизайна

Экспертное заключение:

ФОС текущего контроля и промежуточной аттестации соответствует ФГОС ВО

«\_\_\_\_»\_\_\_\_\_\_\_\_\_\_\_\_\_\_\_\_\_\_\_\_\_\_\_\_ \_\_\_\_\_\_\_\_\_\_\_\_\_ Данилова-Волковская Г.М.

\_\_\_\_\_\_\_\_\_\_\_\_\_ Левченко Е.С.

\_\_\_\_\_\_\_\_\_\_\_\_\_ Китаева И.В.

7. Срок действия ФОС

# Паспорт фонда оценочных средств для проведения текущего контроля и промежуточной аттестации

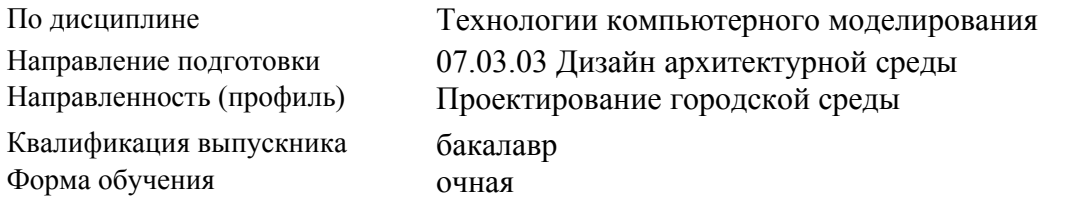

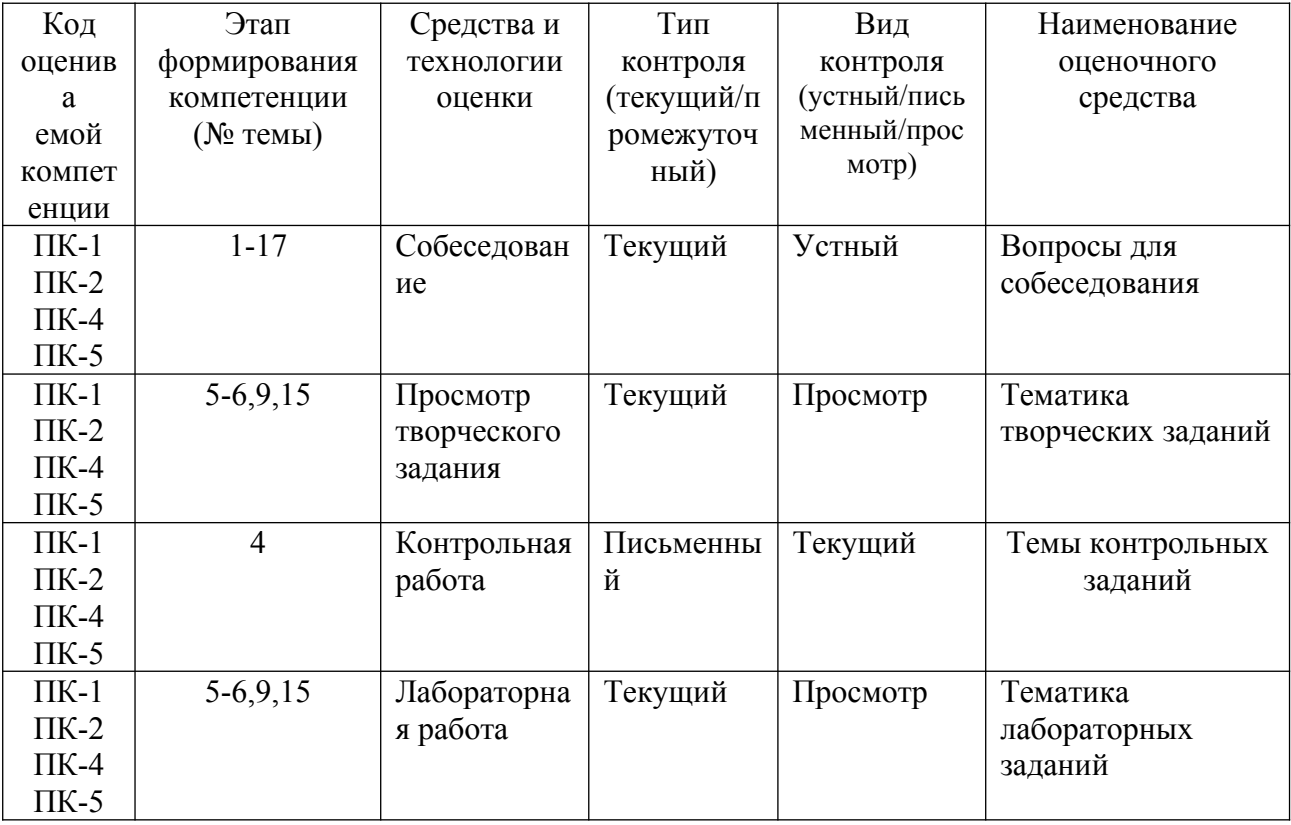

Составитель \_\_\_\_\_\_\_\_\_\_\_\_\_\_\_\_\_\_\_\_\_\_\_\_ М.Ю. Махота (подпись)

« $\qquad \qquad \qquad \qquad 20$  r.

 **УТВЕРЖДАЮ:** Зав. кафедрой дизайна \_\_\_\_\_\_\_\_ Г.М.Данилова-Волковская  $\overline{\begin{array}{ccc} \hline \hline \hline \hline \hline \hline \hline \hline \hline \hline \hline \hline \end{array}}$  2021 г.

### **Вопросы для собеседования**

по дисциплине: «Технологии компьютерного моделирования»

### **Базовый уровень**

#### **4 семестр**

Тема 1. CorelDRAW. Начало работы.

- 1. Первый запуск.
- 2. Компоненты экрана.
- 3. Панель инструментов.
- 4. Панели управления.
- 5. Панель свойств.
- 6. Палитра цветов.
- 7. Палитра документа.
- 8. Строка состояния.
- 9. Контекстное меню.

#### Тема 2 . CorelDRAW. Геометрические фигуры.

- 1. Инструмент Rectangle.
- 2. Инструмент Ellipse.
- 3. Инструменты «Через 3 точки».
- 4. Инструмент Pick.
- 5. Инструмент Crop.
- 6. Инструмент Free Transform.

#### Тема 3 . CorelDRAW. Контуры и фигуры.

- 1. Инструмент Bezier.
- 2. Инструмент Shape.
- 3. Инструмент Freehand.
- 4. Инструмент Smooth.
- 5. Инструмент Polyline.
- 6. Зеркальное редактирование.
- 7. Инструмент Spiral.
- 8. Инструменты создания сложных примитивов.
- 9. Порядок перекрывания объектов.

Тема 4. CorelDRAW. Цвет, заливки и обводки.

- 1. Использование цветов.
- 2. Выбор цветов.
- 3. Обводка.
- 4. Атрибуты обводки в окне Outline Pen.
- 5. Преобразование обводки в контур.

Тема 5. CorelDRAW. Организация объектов.

- 1. Группировка объектов.
- 2. Выравнивание объектов.
- 3. Слои.
- 4. Стили.
- 5. Создание серии документов.

Тема 6. CorelDRAW. Текст и верстка.

- 1. Фигурный текст.
- 2. Свойства текста.
- 3. Простой текст.

Тема 7. CorelDRAW. Специальные эффекты.

- 1. Перетекания.
- 2. Маска.
- 3. Свободное искажение.
- 4. Градиентные сетки.
- 5. Оконтуривание.

## **5 семестр**

Тема 8. 3ds Max. Основные понятия.

1. В процессе работы над проектом произошел сбой компьютера. Как найти резервную копию создаваемого проекта?

- 2. Как настроить конфигурацию видовых окон?
- 3. Чем отличаются режимы отображения в видовых окнах Default Shading и Wireframe Override?
- 4. В каком случае появляется режим отображения Smooth + Highlights?
- 5. Чем отличаются настройки видовых окон при применении драйверов Nitrous и

Legacy Direct3D?

- 6. Чем отличаются команды Zoom Extents All и Zoom Extents All Selected?
- 7. Как раскрыть видовое окно на весь экран?

8. Как вызвать окно Move Transform Type-In? Для чего оно служит? Чем отличаются параметры Absolute World от параметров Offset World?

- 9. Какие системы координат вам известны? Что такое глобальная система координат?
- 10. 10. Где располагается локальная система координат? Что такое опорная точка объекта?
- 11. Как изменить ее положение?

12. Как влияет центр преобразования на перемещение объекта? Какие существуют типы центров преобразования объектов?

13. Чем отличается действие опций Copy, Instance, Reference в списке параметров окна Clone Options?

Тема 9. 3ds Max. Моделирование.

- 1. Какие объекты программы 3ds Max вам известны?
- 2. Какие стандартные объекты программы 3ds Max вы знаете?
- 3. Как создать модель объекта Teapot без верхней крышки?
- 4. Как поменять параметры объекта после его создания?
- 5. Как установить цвет объекта при его создании?
- 6. Что такое аддитивная цветовая модель RGB?
- 7. Что такое цветовая модель HSV?
- 8. Как изменить цвет фона при визуализации изображения?
- 9. Какие группы модификаторов вам известны?

10. Какие действия над объектом выполняют модификаторы Stretch, Taper, Noise? Каковы их параметры?

11. Как визуализировать сплайн при выполнении рендеринга? Как задать толщину линии сплайна при его визуализации в окне проекции?

### 12. Назовите типы вершин сплайна. Чем они отличаются?

Тема 10. 3ds Max. Материалы.

- 1. Что такое материал?
- 2. Каковы основные свойства материала?
- 3. Что определяется параметром Diffuse?
- 4. Что означают параметры Specular Level и Glossiness?
- 5. Чем отличаются параметры Opacity и Transparent?
- 6. Как задать коэффициент преломления света материалом?
- 7. Как назначить материал объекту?
- 8. Какие типы материалов вам известны?
- 9. Какие алгоритмы тонирования используются для материала Standard?
- 10. Для чего предназначен материал типа Raytrace?

Тема 11. 3ds Max. Освещение.

- 1. Каковы основные параметры стандартного источника света?
- 2. Назовите три категории источников света. Чем они различаются?
- 3. Как подразделяются источники света по направлению излучаемого света?
- 4. Что такое освещение по умолчанию? Как оно устанавливается?
- 5. Что такое глобальное освещение? Какими параметрами оно задается?
- 6. Чем отличается глобальное освещение от фонового?
- 7. Перечислите типы стандартных источников света. Чем они различаются?
- 8. Каковы основные параметры источника света Omni?
- 9. Какие особенности применения источника света Target Direct вы знаете?

Тема 12. 3ds Max. Визуализация сцены.

- 1. Как называется визуализатор, подключаемый программой 3ds Max по умолчанию?
- 2. Какие визуализаторы поддерживает 3ds Max 2018? Как назначить нужный визуализатор?
- 3. Как визуализировать объект в виде каркаса?
- 4. Что такое Antialiasing?
- 5. Как добавить в сцену атмосферные эффекты?
- 6. Глобальные настройки визуализатора Arnold.
- 7. Какие источники света имеются в Arnold?
- 8. Параметры источника света Quard Light визуализатора Arnold.

9. Чем отличается источник света Distant Light визуализатора Arnold от других его источников света?

- 10. Какие материалы поддерживает визуализатор Arnold?
- 11. Как настроить в Arnold материал никель?
- 12. Как настраиваются в Arnold преломления и отражения света?
- 13. Как настроить материал Standard Surface визуализатора Arnold?

## **6 семестр**

- Тема 13. ArchiCad. Конфигурация.
- 1. Создание нового индивидуального проекта.
- 2. Открытие индивидуального проекта.
- 3. Закрытие индивидуального проекта.
- 4. Сохранение из ArchiCad.
- 5. Сжатие файла.
- 6. Файлы шаблонов.
- 7. Резервные файлы.
- 8. Файлы архива.
- 9. Единицы измерения.
- 10. Расположение проекта и Север проекта.
- 11. Рабочая среда проекта.

#### 12. Масштабы.

Тема 14. ArchiCad. Взаимодействие.

- 1. Навигация.
- 2. Системы координат.
- 3. Возвышение.
- 4. Выборка.

Тема 15. ArchiCad. Элементы виртуального здания.

- 1. Конструктивные элементы.
- 2. Параметрические объекты.
- 3. Инструменты специальных объектов: дверей, окон, световых люков, концов стен, лестниц.

Тема 16. ArchiCad. Виды виртуального здания.

- 1. Модельные виды ArchiCad.
- 2. Параметры модельного вида.
- 3. Параметры вывода на экран.

Тема 17. ArchiCad. Создание документации.

1. Принципы создания документации.

## **Повышенный уровень**

## **4 семестр**

Тема 1. CorelDRAW. Начало работы.

- 1. Докеры.
- 2. Параметры страницы.
- 3. Открытие документов.
- 4. Сохранение документов.
- 5. Закрытие документа.
- 6. Векторная графика.
- 7. Измерительные линейки.
- 8. Режим отображения документа.
- 9. Динамические направляющие.

Тема 2 . CorelDRAW. Геометрические фигуры.

- 1. Команды меню Edit.
- 2. Инструмент Polygon.
- 3. Инструмент Star.
- 4. Преобразование в кривые.
- 5. Инструмент Complex Star.
- 6. Инструмент Graph Paper.

Тема 3 . CorelDRAW. Контуры и фигуры.

- 1. Геометрические операции с контурами.
- 2. Инструмент Smart Drawing.
- 3. Инструмент Knife.
- 4. Инструмент Eraser.
- 5. Инструмент Smudge.
- 6. Инструмент Roughen.
- 7. Инструменты соединения отрезками.
- 8. Инструмент 2-Point Line.
- 9. Инструмент B-Spline.

Тема 4. CorelDRAW. Цвет, заливки и обводки.

- 1. Заливка.
- 2. Фонтанные (градиентные) заливки.
- 3. Узорные заливки.
- 4. Интерактивная заливка.
- 5. Прозрачность.

### Тема 5. CorelDRAW. Организация объектов.

- 1. Инструменты Dimension.
- 2. Пазлы.
- 3. Вставка QR-кода.
- 4. Вставка и проверка штрих-кода.

### Тема 6. CorelDRAW. Текст и верстка.

- 1. Верстка.
- 2. Таблицы.
- 3. Создание оригинал-макета буклета.

Тема 7. CorelDRAW. Специальные эффекты.

- 1. Оболочки.
- 2. Перспектива.
- 3. Векторная экструзия.
- 4. Линза.
- 5. Тени.
- 6. Художественные кисти.

## **5 семестр**

Тема 8. 3ds Max. Основные понятия.

1. Как создать двумерный массив объектов? Что означают опции Copy, Instance, Reference в списке параметров команды Array?

- 2. Как создать радиальный массив объектов?
- 3. Как создать зеркальное отображение объектов?
- 4. Как присоединить новый объект к существующей группе объектов?
- 5. Как установить метрические единицы измерения?
- 6. Как включить (или выключить) отображение сетки координат в видовых окнах?
- 7. Как установить привязку курсора к узлам координатной сетки?
- 8. Какие действия выполняются по командам группы Align? Чем отличается группа команд Align
- Position от Align Orientation?
- 9. Как выделить объект в сцене по его имени?
- 10. Что происходит по команде Select Invert?
- 11. Как вставить в создаваемую сцену объекты из других файлов?
- 12. Как сохранить в файле визуализированное изображение?

Тема 9. 3ds Max. Моделирование.

- 1. Как создать тело вращения? Как можно изменить положение оси вращения?
- 2. Как создают объекты методом выдавливания (Extrude)?
- 3. Как создать объект с помощью команды Loft?
- 4. Какие булевы операции используются в 3ds Max?
- 5. Как выполняют булевы операции в 3ds Max?
- 6. Как создать полсферы?
- 7. Что происходит с моделью объекта при конвертировании его в Editable Poly?
- 8. На что влияет параметр Ignore Backfacing?
- 9. Что такое Gizmo? На что влияют его параметры?
- 10. Как объединить несколько близких по расположению вершин в одну?
- 11. Как добавить в сплайн новую вершину?
- 12. Какие встроенные архитектурные объекты содержатся в 3ds Max?

Тема 10. 3ds Max. Материалы.

1. Что такое текстурная карта? Чем отличаются двумерные текстурные карты от трехмерных?

- 2. Для чего нужны каналы материалов?
- 3. Как создать стандартный материал, соответствующий тонированному стеклу?
- 4. В каких случаях и как применяют материал Multi/Sub-Object?

5. Как проверить правильность выбора набора полигонов при назначении материала Multi/Sub-Object?

- 6. Как применить в качестве материала произвольный графический файл?
- 7. Для чего и как используется модификатор UVW Map?
- 8. Как наложить текстуру на объект с учетом ее фактических параметров?
- 9. Что такое развертка текстуры? Как используется модификатор Unwrap UVW?
- 10. Для чего служит окно Edit UVWs?

Тема 11. 3ds Max. Освещение.

- 1. Как создаются тени при использовании стандартных источников света?
- 2. Какие существуют способы создания теней?
- 3. Какие фотометрические источники света вы можете назвать? Каковы их особенности?
- 4. В каких единицах измеряется интенсивность света фотометрических источников?
- 5. Какой интенсивности в канделах соответствует лампа накаливания мощностью 100 Вт?
- 6. Как создать тень от прозрачного объекта?
- 7. Как располагаются источники света при трехточечной схеме освещения?
- 8. Что такое объемное освещение? Как оно создается?

Тема 12. 3ds Max. Визуализация сцены.

- 1. Какие текстурные карты реализованы в Arnold?
- 2. Чем отличается V-Ray от остальных визуализаторов?
- 3. Какие алгоритмы вычисления отраженного освещения существуют в V-Ray?
- 4. Каковы первичные настройки визуализатора V-Ray?
- 5. Как настроить тени в визуализаторе V-Ray?
- 6. Какие материалы используются при использовании визуализатора V-Ray?
- 7. Как создать материал «Стекло» в визуализаторе V-Ray?
- 8. Как создать материал «Зеркало» в визуализаторе V-Ray?
- 9. Какие особенности применения источника солнечного света VRaySun вы знаете?
- 10. Как настроить отражения в визуализаторе V-Ray?
- 11. Какие типы камер существуют в 3ds Max? Чем они отличаются?
- 12. Как расположить камеру в нужном месте пространства?

## **6 семестр**

Тема 13. ArchiCad. Конфигурация.

- 1. Реквизиты.
- 2. Слои.
- 3. Типы линий.
- 4. Образцы штриховки.
- 5. Строительные материалы.
- 6. Многослойные конструкции.
- 7. Перья и цвет.
- 8. Наборы перьев.
- 9. Покрытия.
- 10. Библиотеки.
- 11. Интерфейс пользователя ArchiCad.
- 12. Настройка окружающей среды.

Тема 14. ArchiCad. Взаимодействие.

- 1. Вспомогательные средства построения и редактирования.
- 2. Редактирование элементов.

3. Виртуальный фон: использование ссылок для редактирования и сравнения модельных видов и чертежей.

4. Консолидация линий и штриховки в окнах чертежей.

Тема 15. ArchiCad. Элементы виртуального здания.

1. Специальные лестницы, создаваемые в StairMaker.

2. Дополнительны средства создания элементов: фермы и операции твердотельного моделирования.

Тема 16. ArchiCad. Виды виртуального здания.

1. Неполный показ конструкций.

2. Реконструкция.

Тема 17. ArchiCad. Создание документации.

1. Что входит в алгоритм создания проектной документации.

#### **1. Критерии оценивания компетенций**

*Оценка «отлично»* выставляется студенту, если практическое содержание курса освоено полностью, без пробелов; студент свободно справляется с поставленными задачами, предусмотренные программой задания выполнены, качество их выполнения оценено числом баллов, близким к максимальному; проявляет самостоятельность при выполнении заданий.

*Оценка «хорошо»* выставляется студенту, если практическое содержание курса освоено полностью, все предусмотренные программой обучения учебные задания выполнены, качество их выполнения достаточно высокое.

*Оценка «удовлетворительно»* выставляется студенту, если практическое содержание курса освоено частично, но пробелы не носят существенного характера, большинство предусмотренных программой заданий выполнено, но в них имеются ошибки.

*Оценка «неудовлетворительно»* выставляется студенту, если он не знает значительной части программного материала, с большими затруднениями выполняет практические работы, необходимые практические компетенции не сформированы, большинство предусмотренных программой обучения учебных заданий не выполнено, качество их выполнения оценено числом баллов, близким к минимальному.

Оценка зачтено выставляется студенту, если конспекты по темам дисциплины последовательны, логически изложены, допускаются незначительные недочеты в ответе студента, такие как отсутствие самостоятельного вывода, речевые ошибки и пр.

Оценка не зачтено выставляется студенту, если студент не знает основных понятий темы дисциплины, не отвечает на дополнительные и наводящие вопросы преподавателя.

#### **2. Описание шкалы оценивания**

**Максимально возможный балл за весь текущий контроль устанавливается равным 55. Текущее контрольное мероприятие считается сданным, если студент получил за него не менее 60% от установленного для этого контроля максимального балла. Рейтинговый балл, выставляемый студенту за текущее контрольное мероприятие, сданное студентом в установленные графиком контрольных мероприятий сроки, определяется следующим образом:** 

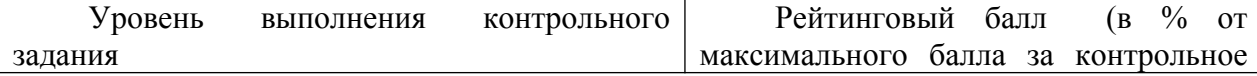

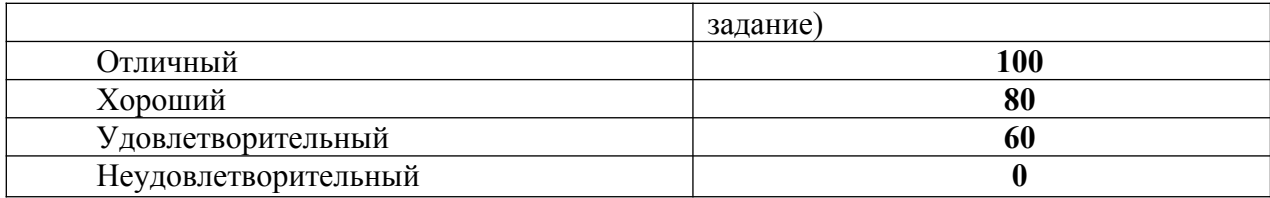

# **3. Методические материалы, определяющие процедуры оценивания знаний, умений, навыков и (или) опыта деятельности, характеризующих этапы формирования компетенций**

Процедура проведения данного оценочного мероприятия включает в себя регулярный устный опрос в течение семестра по заранее заданным темам и проверка творческих заданий.

Предлагаемые студенту задания позволяют проверить следующие компетенции:

ПК-1 - способность участвовать в разработке и оформлении архитектурно-дизайнерского раздела проектной документации

ПК-2 - способность участвовать в разработке и оформлении архитектурно-дизайнерского концептуального проекта

ПК-4 - способность участвовать в разработке и оформлении архитектурно-дизайнерского раздела рабочей документации

ПК-5 - способность участвовать в разработке и оформлении градостроительной документации применительно к проектам планировки и застройки территории.

Для подготовки к данному оценочному мероприятию необходимо 54 часа самостоятельной работы.

При подготовке к ответу студенту предоставляется право пользования конспектами тем.

При проверке задания оцениваются: последовательное, логичное изложение материала, выводы и практические рекомендации.

Составитель \_\_\_\_\_\_\_\_\_\_\_\_\_\_\_\_\_\_\_\_\_\_\_\_ М.Ю. Махота (подпись)

 $\begin{array}{ccccc}\n\frac{\sqrt{2}}{2} & \times & \text{20} & \text{r.} \\
\end{array}$ 

 **УТВЕРЖДАЮ:**

 Зав. кафедрой дизайна \_\_\_\_\_\_\_\_ Г.М.Данилова-Волковская  $\overline{\begin{array}{ccc} \hline \hline \hline \hline \hline \hline \hline \hline \hline \hline \hline \hline \end{array}}$  2021 г.

#### **Тематика творческих и лабораторных заданий**

по дисциплине: «Технологии компьютерного моделирования»

**Индивидуальные творческие задания: 4 семестр**

**Тема 5.** CorelDRAW. Организация объектов. **Тема 6.** CorelDRAW. Текст и верстка. *Отрисовка графических элементов, используемых в архитектурно-дизайнерских проектах.*

### **5 семестр**

**Тема 9.** 3ds Max. Моделирование. *Создание интерьера жилого помещения.*

#### **6 семестр**

**Тема 15.** ArchiCad. Элементы виртуального здания. *Создание проектной документации для общественного здания.*

#### **1. Критерии оценивания компетенций**

*Оценка «отлично»* выставляется студенту, если практическое содержание курса освоено полностью, без пробелов; студент свободно справляется с поставленными задачами, предусмотренные программой задания выполнены, качество их выполнения оценено числом баллов, близким к максимальному; проявляет самостоятельность при выполнении заданий.

*Оценка «хорошо»* выставляется студенту, если практическое содержание курса освоено полностью, все предусмотренные программой обучения учебные задания выполнены, качество их выполнения достаточно высокое.

*Оценка «удовлетворительно»* выставляется студенту, если практическое содержание курса освоено частично, но пробелы не носят существенного характера, большинство предусмотренных программой заданий выполнено, но в них имеются ошибки.

*Оценка «неудовлетворительно»* выставляется студенту, если он не знает значительной части программного материала, с большими затруднениями выполняет практические работы, необходимые практические компетенции не сформированы, большинство предусмотренных программой обучения учебных заданий не выполнено, качество их выполнения оценено числом баллов, близким к минимальному.

Оценка зачтено выставляется студенту, если конспекты по темам дисциплины последовательны, логически изложены, допускаются незначительные недочеты в ответе студента, такие как отсутствие самостоятельного вывода, речевые ошибки и пр.

Оценка не зачтено выставляется студенту, если студент не знает основных понятий темы дисциплины, не отвечает на дополнительные и наводящие вопросы преподавателя.

### **2. Описание шкалы оценивания**

**Максимально возможный балл за весь текущий контроль устанавливается равным 55. Текущее контрольное мероприятие считается сданным, если студент получил за него не менее 60% от установленного для этого контроля максимального балла. Рейтинговый балл, выставляемый студенту за текущее контрольное мероприятие, сданное студентом в**

#### **установленные графиком контрольных мероприятий сроки, определяется следующим образом:**

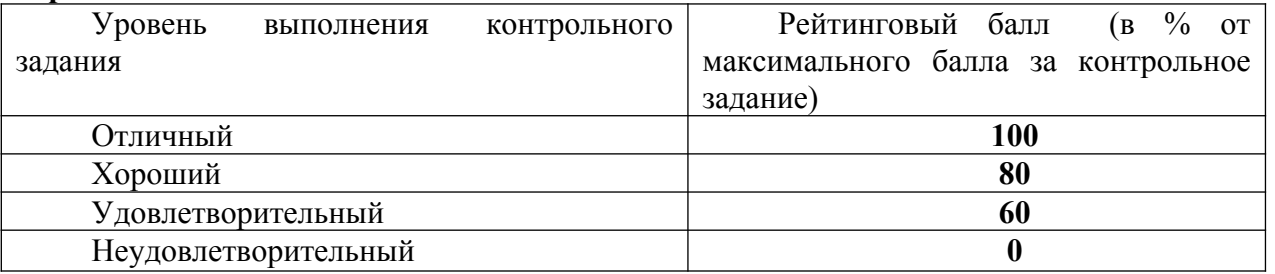

**2. Методические материалы, определяющие процедуры оценивания знаний, умений,**

#### **навыков и (или) опыта деятельности, характеризующих этапы формирования компетенций**

Процедура проведения данного оценочного мероприятия включает в себя просмотр творческих заданий в течение 4,5,6 семестров по заранее заданным темам. Предлагаемые студенту задания позволяют проверить следующие компетенции:

ПК-1 - способность участвовать в разработке и оформлении архитектурно-дизайнерского раздела проектной документации

ПК-2 - способность участвовать в разработке и оформлении архитектурно-дизайнерского концептуального проекта

ПК-4 - способность участвовать в разработке и оформлении архитектурно-дизайнерского раздела рабочей документации

ПК-5 - способность участвовать в разработке и оформлении градостроительной документации применительно к проектам планировки и застройки территории.

Для подготовки к данному оценочному мероприятию необходимо 143 часа самостоятельной работы.

При проверке творческого задания оцениваются:

- грамотное коллористическое решение.

- оригинальное концептуальное решение.

- профессионально оформелнная подача творческих заданий.

- качественное техническое исполнение.

Основанием для снижения оценки являются:

- недостаточный объем работы.

- несоответствие проектного решения поставленной задачи.

- низкое техническое исполнение творческих заданий.

- не грамотное колористическое решение.

- не грамотное композиционное решение.

Составитель \_\_\_\_\_\_\_\_\_\_\_\_\_\_\_\_\_\_\_\_\_\_\_\_ М.Ю. Махота (подпись)

 $\frac{1}{20}$   $\frac{1}{20}$   $\frac{1}{20}$ 

 **УТВЕРЖДАЮ:** Зав. кафедрой дизайна \_\_\_\_\_\_\_\_ Г.М.Данилова-Волковская « »  $2021$  г.

# **Комплект заданий для контрольной работы**

по дисциплине: «Технологии компьютерного моделирования»

#### **4 семестр Базовый уровень:**

Отрисовка плана жилого здания с выноской размерных линий и созданием экспликации.

#### **Повышенный уровень:**

Отрисовка плана общественного здания с выноской размерных линий и созданием экспликации.

### **1. Критерии оценивания компетенций**

*Оценка «отлично»* выставляется студенту, если практическое содержание курса освоено полностью, без пробелов; студент свободно справляется с поставленными задачами, предусмотренные программой задания выполнены, качество их выполнения оценено числом баллов, близким к максимальному; проявляет самостоятельность при выполнении заданий.

*Оценка «хорошо»* выставляется студенту, если практическое содержание курса освоено полностью, все предусмотренные программой обучения учебные задания выполнены, качество их выполнения достаточно высокое.

*Оценка «удовлетворительно»* выставляется студенту, если практическое содержание курса освоено частично, но пробелы не носят существенного характера, большинство предусмотренных программой заданий выполнено, но в них имеются ошибки.

*Оценка «неудовлетворительно»* выставляется студенту, если он не знает значительной части программного материала, с большими затруднениями выполняет практические работы, необходимые практические компетенции не сформированы, большинство предусмотренных программой обучения учебных заданий не выполнено, качество их выполнения оценено числом баллов, близким к минимальному.

Оценка зачтено выставляется студенту, если конспекты по темам дисциплины последовательны, логически изложены, допускаются незначительные недочеты в ответе студента, такие как отсутствие самостоятельного вывода, речевые ошибки и пр.

Оценка не зачтено выставляется студенту, если студент не знает основных понятий темы дисциплины, не отвечает на дополнительные и наводящие вопросы преподавателя.

## **2. Описание шкалы оценивания**

**Максимально возможный балл за весь текущий контроль устанавливается равным 55. Текущее контрольное мероприятие считается сданным, если студент получил за него не менее 60% от установленного для этого контроля максимального балла. Рейтинговый балл, выставляемый студенту за текущее контрольное мероприятие, сданное студентом в установленные графиком контрольных мероприятий сроки, определяется следующим образом:** 

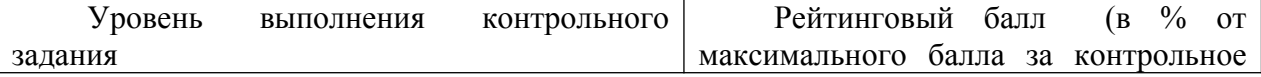

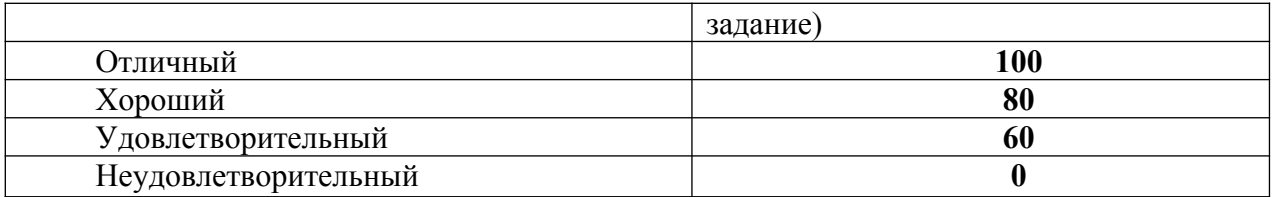

**3. Методические материалы, определяющие процедуры оценивания знаний, умений,**

#### **навыков и (или) опыта деятельности, характеризующих этапы формирования компетенций**

Процедура проведения данного оценочного мероприятия включает в себя просмотр творческих заданий в течение 4 семестра по заранее заданным темам. Предлагаемые студенту задания позволяют проверить следующие компетенции:

ПК-1 - способность участвовать в разработке и оформлении архитектурно-дизайнерского раздела проектной документации

ПК-2 - способность участвовать в разработке и оформлении архитектурно-дизайнерского концептуального проекта

ПК-4 - способность участвовать в разработке и оформлении архитектурно-дизайнерского раздела рабочей документации

ПК-5 - способность участвовать в разработке и оформлении градостроительной документации применительно к проектам планировки и застройки территории.

Для подготовки к данному оценочному мероприятию необходимо 6 часов самостоятельной работы.

При проверке творческого задания оцениваются:

- грамотное коллористическое решение.

- оригинальное концептуальное решение.

- профессионально оформелнная подача творческих заданий.

- качественное техническое исполнение.

Основанием для снижения оценки являются:

- недостаточный объем работы.

- несоответствие проектного решения поставленной задачи.

- низкое техническое исполнение творческих заданий.

- не грамотное колористическое решение.

- не грамотное композиционное решение.

Составитель \_\_\_\_\_\_\_\_\_\_\_\_\_\_\_\_\_\_\_\_\_\_\_\_ М.Ю. Махота (подпись)

 $\begin{array}{ccccc}\n\frac{\sqrt{2}}{2} & \times & \text{20} & \text{r.} \\
\end{array}$